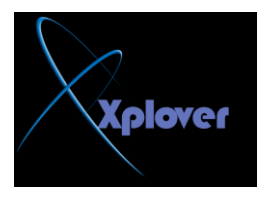

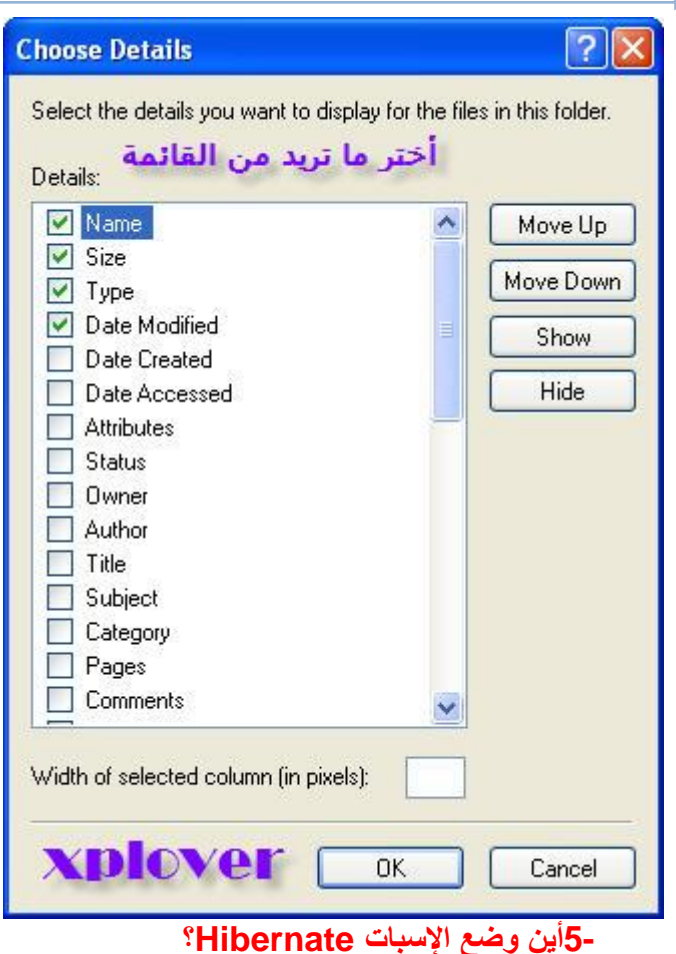

في مربع الحوار الخاص بإيقاف تشغيل Windows XP**ن**ظهر ثلاثة أزرار لثلاثة خيارات هي **"ٚػؽ االعزؿذاد By Stand"** و"إيقاف التشغيل Turn Off"و"إعادة التشغيل Restart"، ولا يظهر زر يمثل خيار **"إعجبد Hibernate"،** لإظهار هذا الزر اضغط مفتاح Shift في لوحة المفاتيح أثناء ظهور مربع حوار إيقاف تشغيل **Windows.** 

**6-إٌغبء ٚػؽ اإلعجبد**

إذا كا*ن و*ضع الإسبات Hibernation يسبب مشكلة لجهازك أو يستهلك مساحة كبيرة من القرص الصلب فيمكنك إلغاء وضع الإسبات تماما، وذلك كالتال*ي* : -في لوحة التحكم انقر بالماوس نقراً مزدوجا فوق الرمز "خيارات الطاقة Power Options " -الفر فوق زر التبويب "إسبات Hibernation " **-لـُ ثئٌغبء اخز١بس اٌجٕذ "رّىٓ١ اإلعجبد Hibernation Enable"**